**مفاهیم و مثالهاي سیستمهاي چندمتغیره با مثال هاي متعدد در متلب:**  نحوه مشخص کردن تابع تبدیل تک ورودي- تک خروجی G=tf([1 2 3],[1 5 6 7]) G\_sym=tf2sym(G); pretty(G\_sym) که نتیجه چنین خواهد شد: :Transfer function  $s^2 + 2 s + 3$  --------------------  $s^3 + 5 s^2 + 6 s + 7$ نحوه نشان دادن سیستم هاي چند متغیره نیز می تواند به صورت زیر باشد: g11=tf([1 2],[1 2 1]); g12=tf([1 -1],[1 5 6]); g21=tf([1 -1],[1 3 2]); g22=tf([1 2],[1 1]); G=[g11 g12; g21 g22];  $q=tf2sym(G);$ pretty(G)  $\lceil$  $2 + p$  $-1 + p$ 1  $\lceil$ 1  $\sqrt{ }$  $\mathfrak{D}$  $(p + 3)$   $(2 + p)$ ]  $\left[ \right]$  $(p + 1)$ 1 1 Г  $-1 + p$  $2 + p$ 1 ſ 1 تبدیل معادلات حالت به تابع تبدیل:  $A = [0 1 0 0 0; 0 0 1 0 0; -2 -5 -4 0 0; 0 0 0 1; 0 0 0 -3 -$ 4];  $B = [0 0; 0 0; 1 0; 0 0; 0 1];$  $C = [1 2 1 9 3; 14 9 1 1 1];$  $D = [0 1; 0 0];$  $q=ss2sym(A,B,C,D);$ pretty(g)

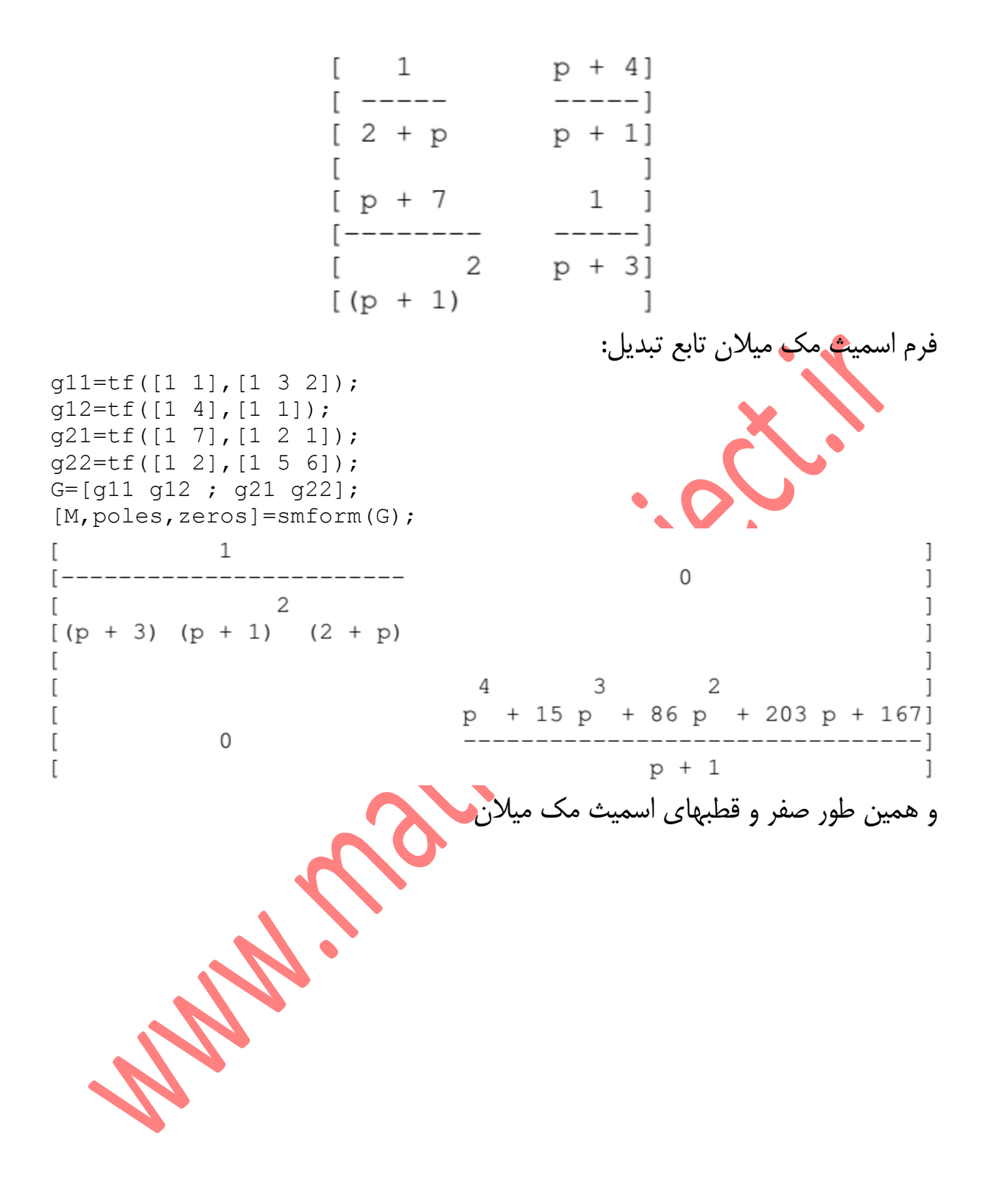

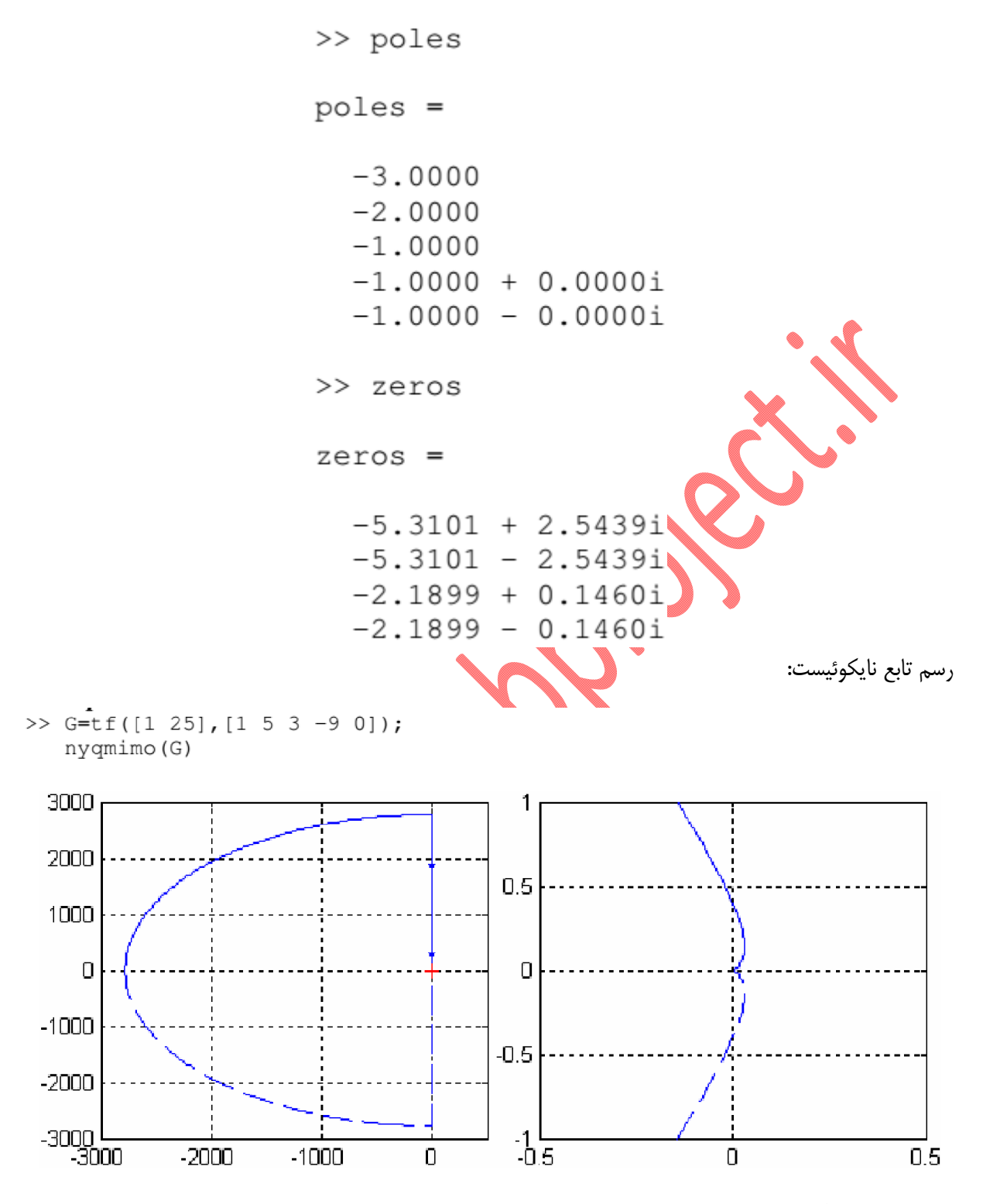

هم چنین در مثال زیر:

```
den=1.25*conv([1 1], [1 2]);
g11 = tf([1 -1], den);g12=tf([1 0], den);q21 = tf([-6], den);g22=tf([1 -2], den);G=[g11 g12;g21 g22];nyqmimo(G)
```
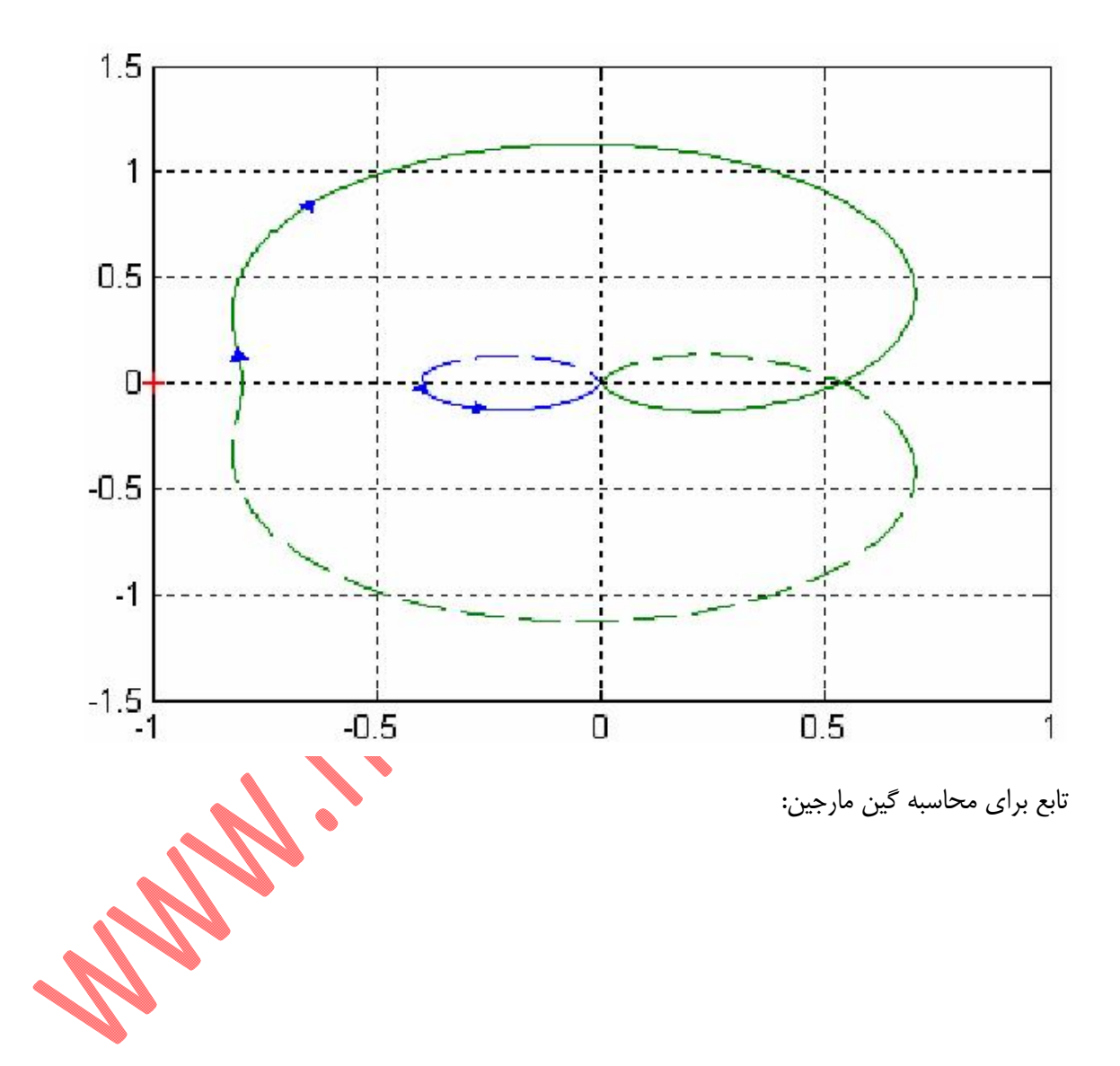

```
>> G=tf(1,[1 2 1]);>> nyqmimo(G)
Verifying for sigularities on the origin...
Setting frequency range...
Mapping...
Plotting...
>> m_circles
```
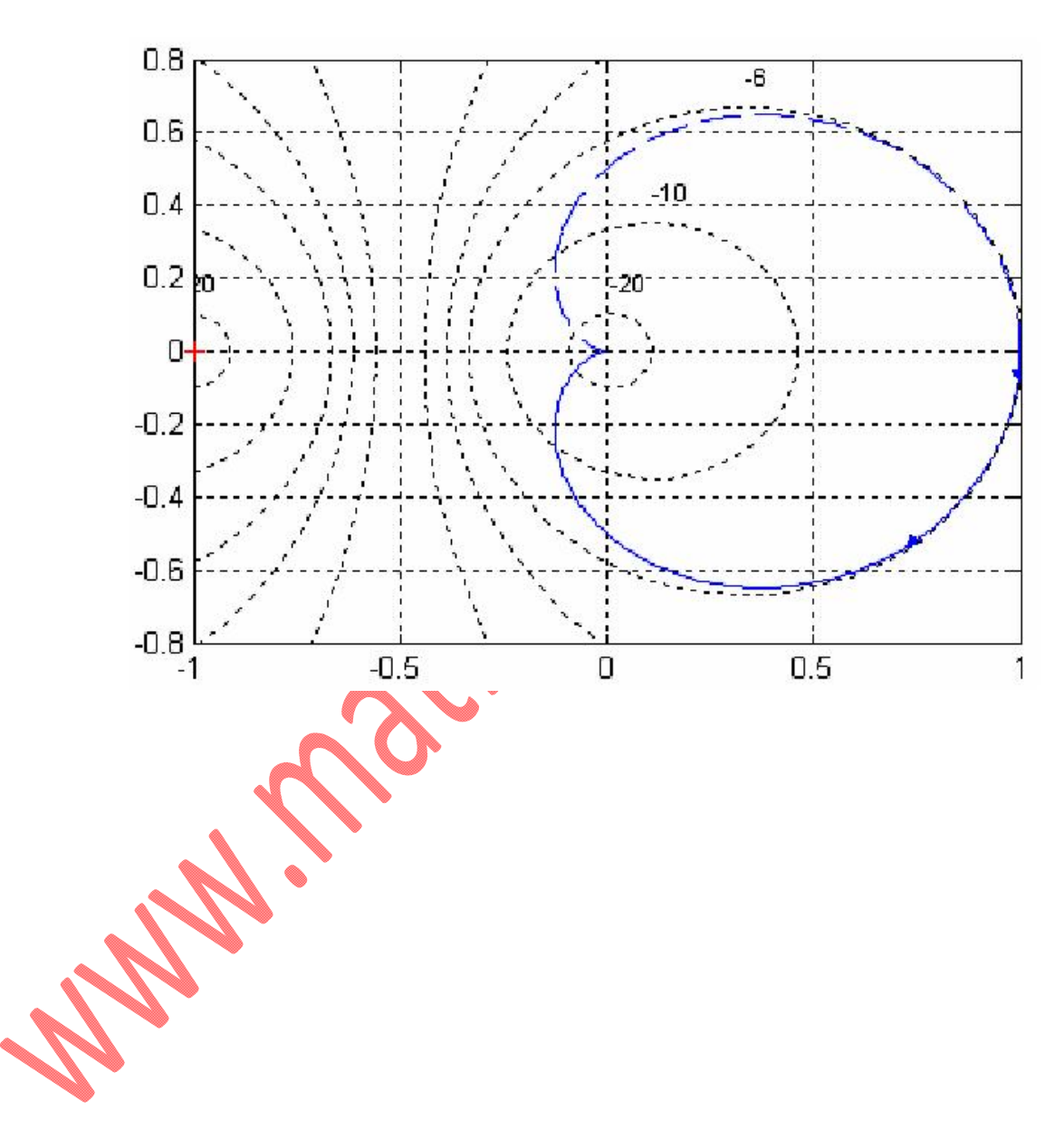